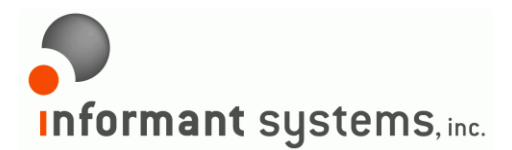

**Informant Systems, Inc.** 11135-23A Avenue Edmonton, AB T6J4W5 Canada p: 780.908.6669 f: 780.434.8991 [www.informant-systems.com](http://www.informant-systems.com/)

# SNMP Informant™

## Debug Manager User Guide

Release 2014.1

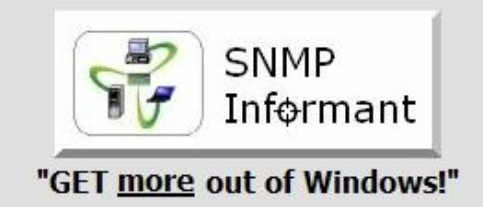

**Windows SNMP support for** industry standard Network **Management Systems** 

www.snmp-informant.com

#### **Copyright**

Copyright © 2004-2014 Informant Systems, Inc. All Rights Reserved. Copyright © 1999-2004 Williams Technology Consulting Services

#### **Restricted Rights Legend**

This software and documentation is subject to and made available only pursuant to the terms of the Informant Systems License Agreement and may be used or copied only in accordance with the terms of that agreement. It is against the law to copy the software except as specifically allowed in the agreement. This document may not, in whole or in part, be copied photocopied, reproduced, translated, or reduced to any electronic medium or machine readable form without prior consent, in writing, from Informant Systems, Inc.

Information in this document is subject to change without notice and does not represent a commitment on the part of Informant Systems. THE SOFTWARE AND DOCUMENTATION ARE PROVIDED "AS IS" WITHOUT WARRANTY OF ANY KIND INCLUDING WITHOUT LIMITATION, ANY WARRANTY OF MERCHANTABILITY OR FITNESS FOR A PARTICULAR PURPOSE. FURTHER, INFORMANT SYSTEMS DOES NOT WARRANT, GUARANTEE, OR MAKE ANY REPRESENTATIONS REGARDING THE USE, OR THE RESULTS OF THE USE, OF THE SOFTWARE OR WRITTEN MATERIAL IN TERMS OF CORRECTNESS, ACCURACY, RELIABILITY, OR OTHERWISE.

Informant Systems may make changes to specifications and product descriptions at any time, without notice.

#### **Trademarks or Service Marks**

SNMP Informant is a registered trademark of Informant Systems, Inc. All other trademarks are the property of their respective companies.

## **Table of Contents**

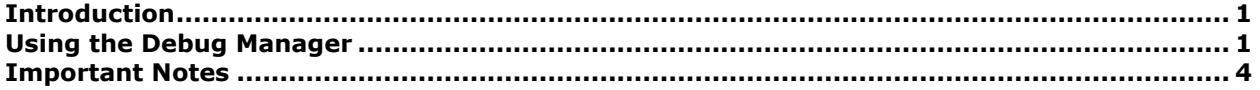

## <span id="page-3-0"></span>**Introduction**

The SNMP Informant Debug Manager is a VBScript program that allows you to easily put a provider into or take it out of debug mode. This is typically done at the request of Informant Systems, Inc. when troubleshooting a potential SNMP Informant issue.

### <span id="page-3-1"></span>**Using the Debug Manager**

Run the program (SI-DebugMgr.vbs). Select the agent you want to control (i.e. 3 for SQL Server 2005/2008). Press OK or Enter.

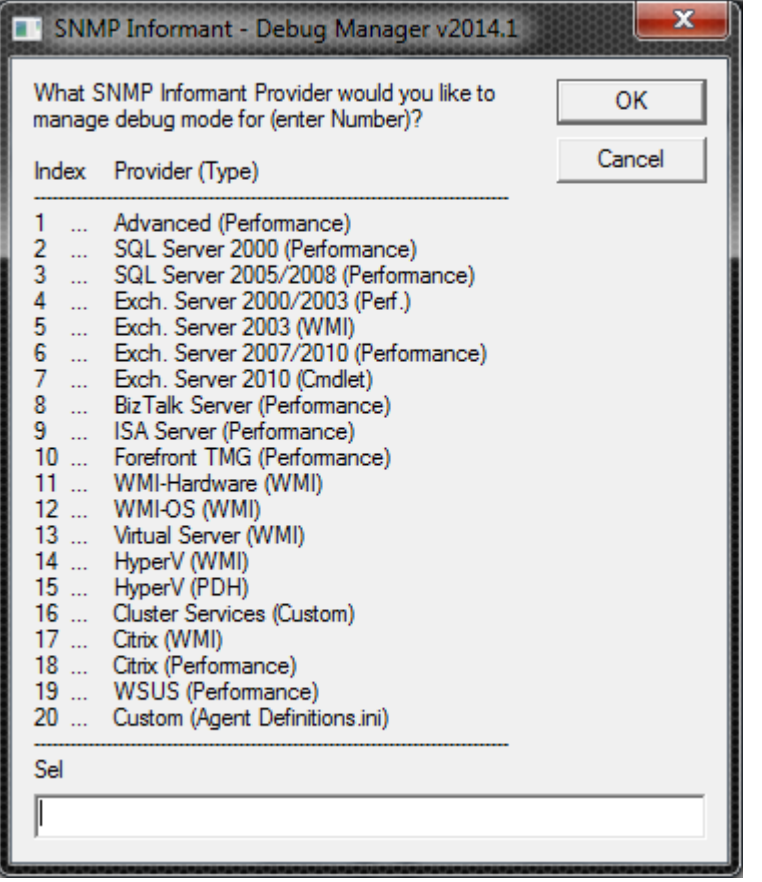

Select Yes to modify debug mode settings for the provider you selected.

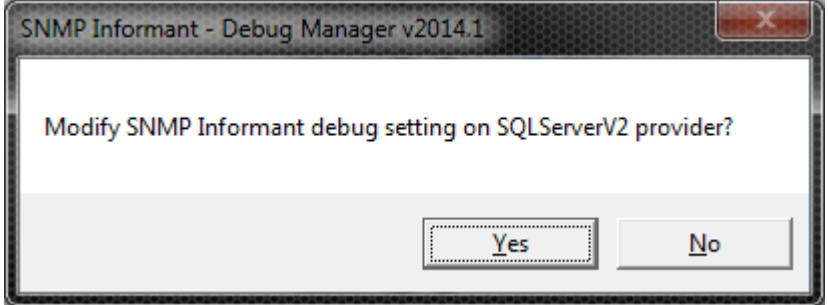

If you select No, then the script will terminate.

If the provider is currently NOT in debug mode, you will see this message:

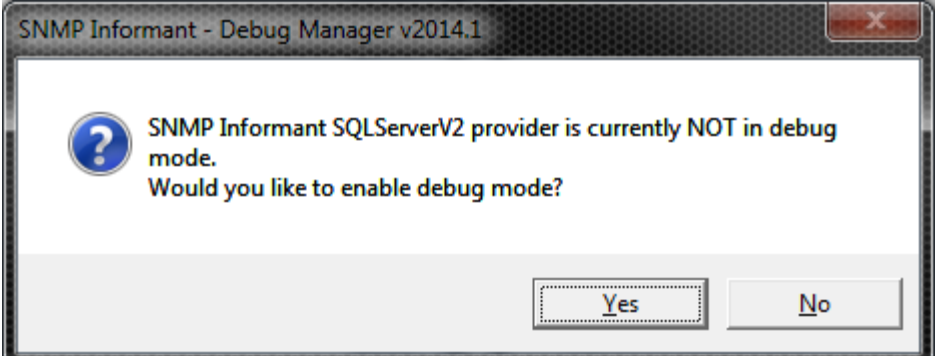

If the provider IS currently in debug mode, you will see THIS message:

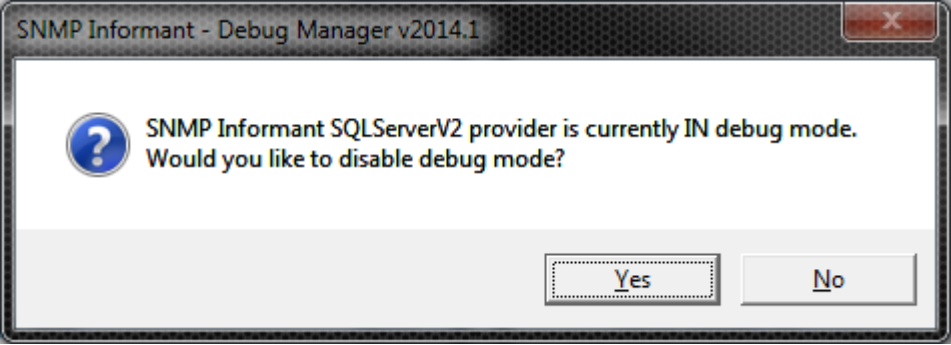

Select Yes or no, depending on what you want. If you click No, the script will quit.

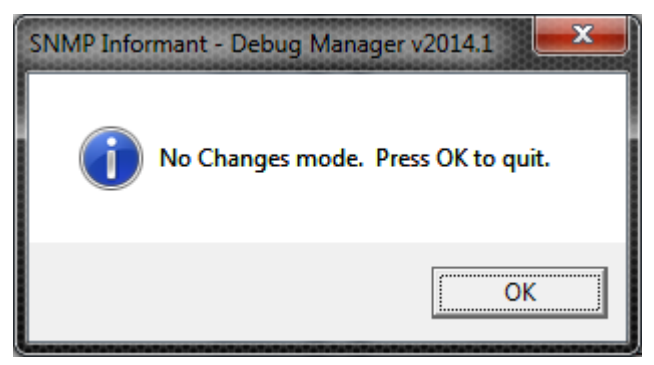

If you press Yes, and the provider is currently NOT in debug mode, you will see the screen below:

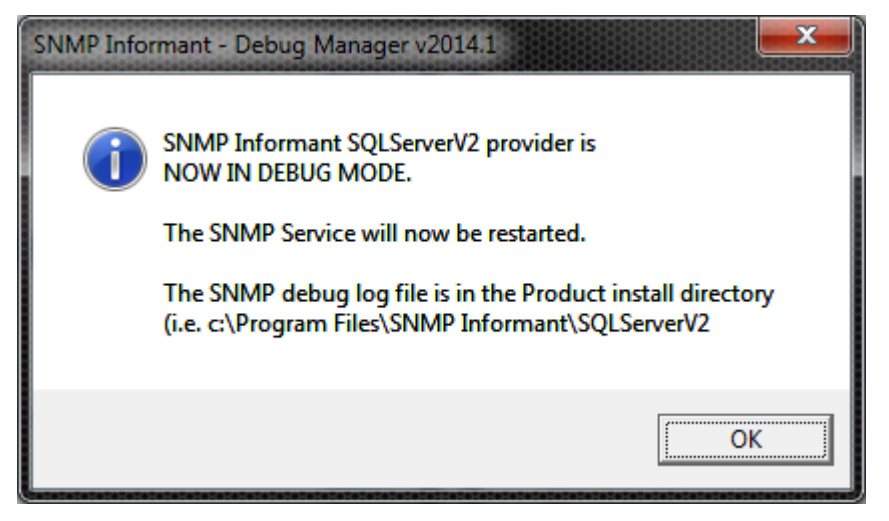

Press OK, and the script will quit. Look for the debug log file in the directory specified in the dialog box.

If the provider already IS in debug mode, and you press yes, you will see

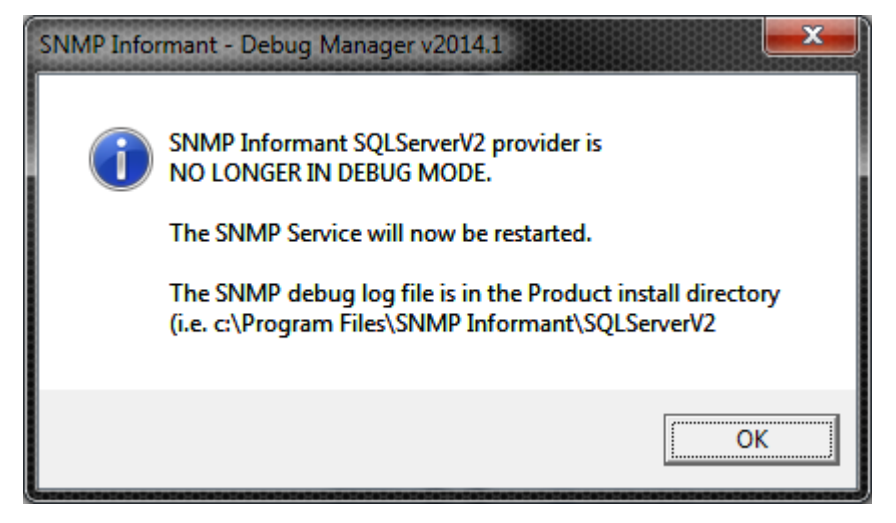

Click OK. The Debug Manager will close.

If you are going to enable other SNMP Informant providers, rerun the script and select the one(s) you want.

## <span id="page-6-0"></span>**Important Notes**

The Debug Manager dialog box contains important information about the location of the debug log file and about SNMP Informant WMI Helper services.

If you are putting SNMP Informant providers that have a "helper service" into or out of debug mode, then those services will be restarted as well as well as the SNMP service IF you have the ScvAutoRestart=1 in the SI-DebugMgr.vbs script (line 42). If you DON'T want the script to restart any services (i.e. you'd like to do it yourself), then sent the line to ScvAutoRestart=0.

#### **End of document**